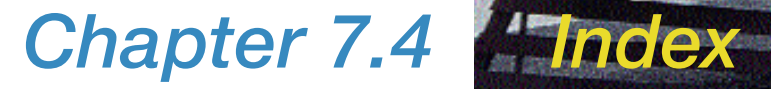

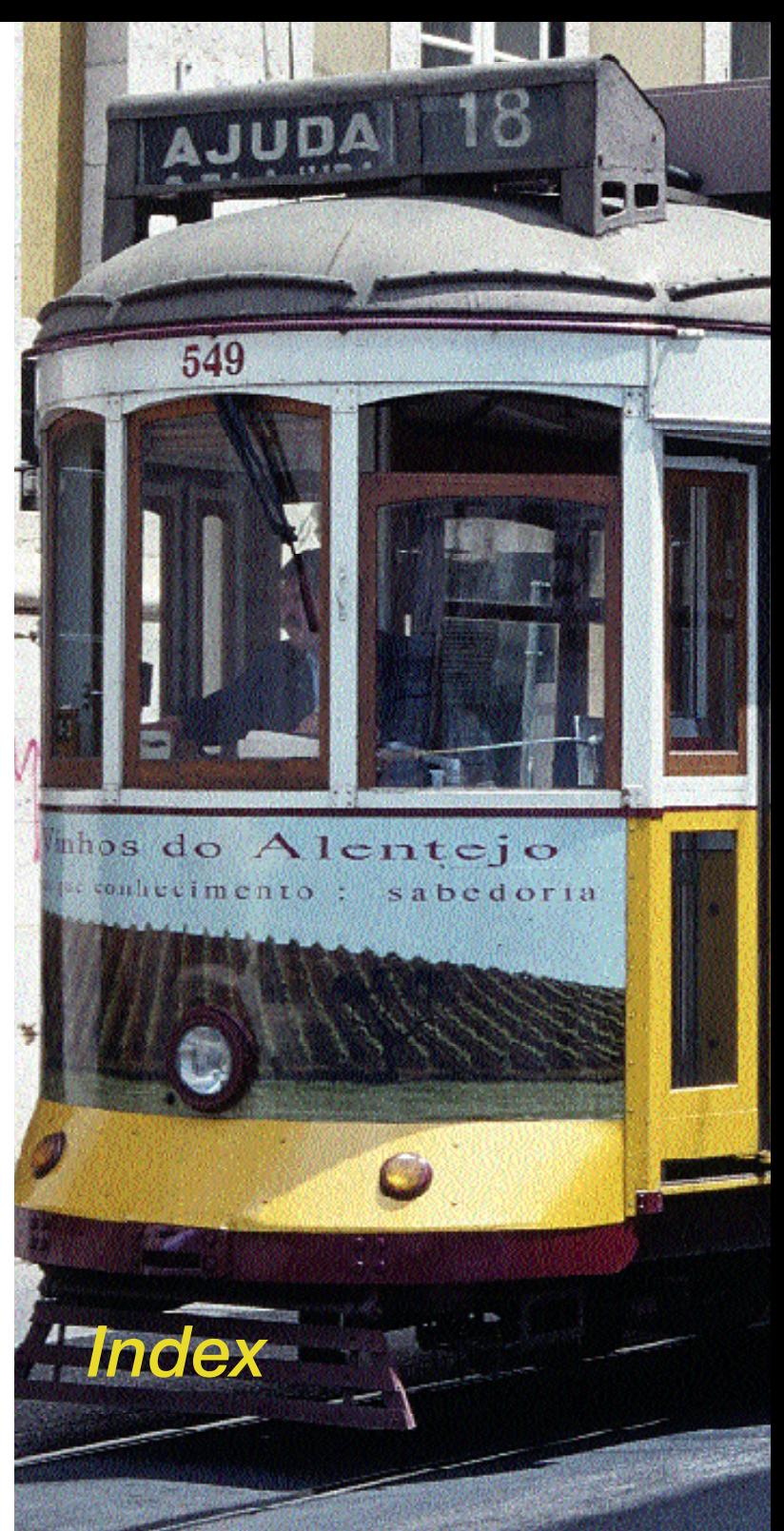

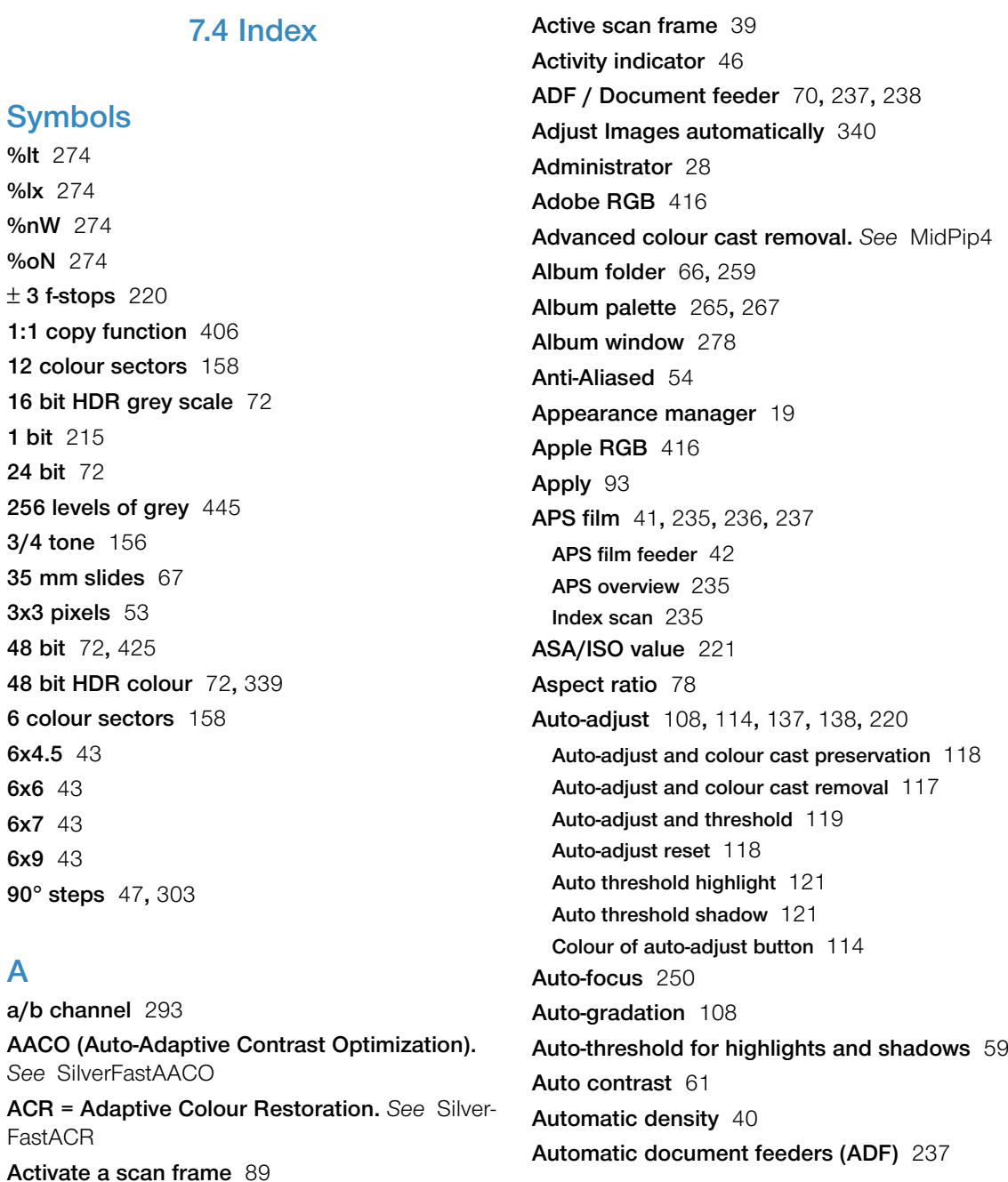

**Automatic orientation detection** [67](#page--1-0) **Automatic prescan** [94](#page--1-0) **Automatic when ADF** [61](#page--1-0) **Automatic with ADF** [238](#page--1-0) **Auto palette** [59](#page--1-0) **Auto pipette middle factor** [60](#page--1-0) **Auto sharpen** [199](#page--1-0)

### **B**

**b/w film** [232](#page--1-0) **Barcode** [435](#page--1-0) **Baseline opimised** [245](#page--1-0) **Batch mode** [70](#page--1-0)**,** [87](#page--1-0)**,** [238](#page--1-0) **Batch scan** [86](#page--1-0) **Interruption of a batch** [238](#page--1-0) **Setting of an image number in the batch** [244](#page--1-0) **Batch mode (File)** [87](#page--1-0)**,** [238](#page--1-0) **Batch scans** [87](#page--1-0) **Black and White negatives or slides** [394](#page--1-0) **Black and white point** [42](#page--1-0) **Blind colour** [65](#page--1-0) **Blue dot** [277](#page--1-0)**,** [287](#page--1-0) **Bright contour** [204](#page--1-0) **Brightest point** [59](#page--1-0)**,** [131](#page--1-0) **Displaying Brightest and darkest point of an image** [131](#page--1-0) **Brightness** [149](#page--1-0)**,** [293](#page--1-0) **Browser** [266](#page--1-0) **Brush** [167](#page--1-0)**,** [382](#page--1-0)

#### **C**

**C41 process** [394](#page--1-0) **Cache** [259](#page--1-0)**,** [260](#page--1-0)**,** [263](#page--1-0)**,** [278](#page--1-0)

**Cache size** [66](#page--1-0) **Deleting the cache memory** [285](#page--1-0) **Green arrow** [263](#page--1-0) **Red square** [263](#page--1-0) **Calibration of your scanner** [433](#page--1-0) **Calibration profile** [64](#page--1-0) **Camera Storage Media** [271](#page--1-0) **CCD** [217](#page--1-0) **CCD noise** [42](#page--1-0) **Chapter 1: Installation** [17](#page--1-0) **Chapter 2: Overview** [35](#page--1-0) **Chapter 3: Presets** [49](#page--1-0) **Chapter 4: Prescan Design** [81](#page--1-0) **Chapter 5: Tools** [105](#page--1-0) **Chapter 6: Special Functions** [191](#page--1-0) **Chapter 7: Colour Management** [411](#page--1-0) **Choose plug-in folder** [30](#page--1-0) **Clone tool** [44](#page--1-0)**,** [401](#page--1-0) **Auto texture** [403](#page--1-0) **cm** [52](#page--1-0) **CM12** [175](#page--1-0) **CM6** [175](#page--1-0) **CMS (Colour Management System).** *See* Colour management **CMS dialogue** [417](#page--1-0) **CMS palette** [62](#page--1-0)**,** [93](#page--1-0)**,** [417](#page--1-0) **Colour management** [417](#page--1-0)**,** [418](#page--1-0) Internal  $\rightarrow$  Monitor [418](#page--1-0) Internal –>Output [419](#page--1-0) Scanner -> Internal [418](#page--1-0) **Embedded ICC profiles** [417](#page--1-0)**,** [425](#page--1-0) **Plug&Play CMYK** [417](#page--1-0)**,** [426](#page--1-0) CMYK Output with Colour Management [427](#page--1-0) Scanning with Colour Separation [426](#page--1-0) **Profiles for ColorSync (ICM)** [417](#page--1-0)**,** [420](#page--1-0) Internal [421](#page--1-0)

Output/Printer [422](#page--1-0) Rendering Intent [423](#page--1-0) Scanner (Reflective) [420](#page--1-0) Scanner (Transparency) [420](#page--1-0) **CMYK colour simulation** [91](#page--1-0)**,** [427](#page--1-0) **CMYK output** [427](#page--1-0) **CMYK Values Visible on the Prescan** [195](#page--1-0) **ColorSync** [62](#page--1-0)**,** [114](#page--1-0)**,** [262](#page--1-0)**,** [416](#page--1-0)**,** [425](#page--1-0) **Colour balance** [108](#page--1-0)**,** [155](#page--1-0)**,** [156](#page--1-0)**,** [157](#page--1-0) **Resetting colour balance** [156](#page--1-0) **Colour cast** [130](#page--1-0)**,** [137](#page--1-0)**,** [138](#page--1-0)**,** [230](#page--1-0)**,** [231](#page--1-0)**,** [292](#page--1-0) **Automatic colour cast removal** [137](#page--1-0) **Colour cast preservation** [118](#page--1-0) **Colour cast removal** [59](#page--1-0)**,** [117](#page--1-0) **Manual colour cast removal** [138](#page--1-0) **Preserving a colour cast** [130](#page--1-0) **Colour channel in histogram** [136](#page--1-0) **Colour circle** [160](#page--1-0)**,** [164](#page--1-0) **Colour filter (blind colour)** [65](#page--1-0) **Colour in colour correction.** *See auch* Selective colour correction **Colour management** [413](#page--1-0) **Comparing the colour spaces** [416](#page--1-0) **Introduction** [413](#page--1-0) **Objective of Colour Management System** [413](#page--1-0) **Objective of the SilverFast Colour Management**  [414](#page--1-0) **Colour matrix 12** [158](#page--1-0) **Colour matrix 6** [158](#page--1-0) **Colour model relations** [453](#page--1-0) **Colour models** [194](#page--1-0) **CMY** [194](#page--1-0) **CMYK** [194](#page--1-0) **Colour model RGB or CMY** [53](#page--1-0) **HSL** [194](#page--1-0) **K** [194](#page--1-0)

**LAB** [194](#page--1-0) **LCH** [194](#page--1-0) **RGB** [194](#page--1-0) **Colour negatives** [394](#page--1-0) **Colour separation** [426](#page--1-0) **Colour space compression** [143](#page--1-0) **Colour temperature** [292](#page--1-0) **Colour tint** [261](#page--1-0)**,** [292](#page--1-0) **Colour to Grey Conversion** [180](#page--1-0) **Complementary colours** [452](#page--1-0)**,** [453](#page--1-0) **Compression of colour Space** [141](#page--1-0) **Example for colour space compression** [143](#page--1-0) **Concept of optimising images** [112](#page--1-0) **Contact sheet** [270](#page--1-0)**,** [282](#page--1-0) **Contaminating colours** [453](#page--1-0) **Context menu** [195](#page--1-0) **Contrast** [149](#page--1-0)**,** [293](#page--1-0) **Copy a scan frame** [90](#page--1-0) **Copyright** [3](#page--1-0) **Credits button** [32](#page--1-0) **Curve points** [151](#page--1-0) **Control of the curve points** [152](#page--1-0)

### **D**

**Dark contour** [203](#page--1-0)**,** [204](#page--1-0) **Darkest point** [131](#page--1-0) **Displaying darkest point** [132](#page--1-0) **DCPro.** *See* SilverFastDC… **DCProStudio.** *See* SilverFastDC… **DCS file format** [243](#page--1-0)**,** [245](#page--1-0) **Multi file** [245](#page--1-0) **Single file** [245](#page--1-0) **DCVLT.** *See* SilverFastDC… **Default dialogue.** *See* Options… dialogue **Defaults.** *See* Options… dialogue **Standard defaults** [59](#page--1-0) **Default setting** [54](#page--1-0) **Delete a scan frame** [89](#page--1-0) **Delete cache / Delete images** [285](#page--1-0) **Delete frame** [42](#page--1-0) **Deleting Images** [285](#page--1-0) **Densitometer** [101](#page--1-0)**,** [123](#page--1-0)**,** [134](#page--1-0)**,** [145](#page--1-0)**,** [186](#page--1-0)**,** [194](#page--1-0) **Before and after values** [194](#page--1-0) **Densitometer is displayed in the gradation and the selective colour correction dialogue** [194](#page--1-0) **Densitometer palette** [39](#page--1-0)**,** [91](#page--1-0) **Densitometer radius** [53](#page--1-0) **Densitometer reading and gradation curves** [186](#page--1-0) **Displaying the densitometer measure points with the histogram and gradations dialogues** [145](#page--1-0) **Multiple densitometer** [145](#page--1-0) **Selecting the colour space in the densitometer**  [146](#page--1-0) **Switching the densitometer** [195](#page--1-0) **Transfer of the brightest/darkest point to the multiple densitometer** [146](#page--1-0) **Descreening** [205](#page--1-0)**,** [207](#page--1-0) **Automatic descreening** [205](#page--1-0)**,** [206](#page--1-0) **Automatic descreening (intensive)** [205](#page--1-0)**,** [206](#page--1-0) **Before-After view** [207](#page--1-0) **Moiré** [205](#page--1-0)**,** [208](#page--1-0) **Preview button** [207](#page--1-0) **USM & Descreening** [205](#page--1-0)**,** [209](#page--1-0) **Device** [69](#page--1-0) **Dialogue overview** [39](#page--1-0) **Dialogue window** [37](#page--1-0) **Macintosh** [37](#page--1-0) **Windows** [38](#page--1-0) **Difference between ScanPilot and ImagePilot**  [110](#page--1-0) **DIGITAL ICE technologies** [41](#page--1-0)**,** [232](#page--1-0)**,** [371](#page--1-0)**,** [375](#page--1-0)

**Displaying a processed image** [56](#page--1-0) **Document feeder** [103](#page--1-0)**,** [238](#page--1-0) **Dot screen** [76](#page--1-0) **dpcm** [446](#page--1-0) **dpi** [446](#page--1-0) **Drag & drop** [80](#page--1-0)**,** [279](#page--1-0) **Dust- and scratch removal.** *See* SilverFastSRD **Dust and scratch removal** [41](#page--1-0)

### **E**

**E6 process** [394](#page--1-0) **Eject button** [41](#page--1-0) **Embed ICC profiles** [64](#page--1-0) **Embed profiles** [64](#page--1-0) **Enhanced print dialogue.** *See* PrinTao **Evening** [74](#page--1-0) **EXIF** [266](#page--1-0)**,** [268](#page--1-0)**,** [277](#page--1-0)**,** [284](#page--1-0)**,** [298](#page--1-0)**,** [314](#page--1-0)**.** *See* Silver-FastDC… **Expert dialogue** [108](#page--1-0)**,** [187](#page--1-0) **Equal parameters for a row** [187](#page--1-0) **Exporting the image parameters as a text file** [189](#page--1-0) **Fourth column for grey values** [188](#page--1-0) **SF Statistic.txt** [189](#page--1-0) **Showing / Hiding the curve window Dialogue** [188](#page--1-0) **Expert mode** [274](#page--1-0)**,** [386](#page--1-0) **Export Album** [271](#page--1-0) **Export images** [287](#page--1-0) **Exposure** [66](#page--1-0)**,** [292](#page--1-0) **Extended print dialogue.** *See* PrinTao

### **F**

**Feature CD** [32](#page--1-0) **File browser** [299](#page--1-0)**,** [300](#page--1-0) **File format** [87](#page--1-0)**,** [241](#page--1-0)**,** [243](#page--1-0)**,** [247](#page--1-0)**,** [353](#page--1-0)

**Reading different file formats** [247](#page--1-0) **Saving different file formats** [241](#page--1-0) **File name** [39](#page--1-0)**,** [76](#page--1-0)**,** [354](#page--1-0) **File size** [76](#page--1-0) **Film holder** [43](#page--1-0)**,** [235](#page--1-0)**,** [237](#page--1-0) **APS adapter** [235](#page--1-0) **Automatic document feeders (ADF)** [237](#page--1-0) **Batch scans** [237](#page--1-0) **Eject** [236](#page--1-0) **Film Strip Holder** [236](#page--1-0) **Holder transport** [43](#page--1-0) **Middle formats** [43](#page--1-0)**,** [237](#page--1-0) **Panorama formats** [43](#page--1-0)**,** [237](#page--1-0) **Film scanner** [239](#page--1-0)**,** [347](#page--1-0)**,** [357](#page--1-0)**,** [358](#page--1-0) **Film scanners with a magazine** [239](#page--1-0) Area [240](#page--1-0) Holder transport [239](#page--1-0) Overview dialogue [240](#page--1-0) **JobManager** [347](#page--1-0) **SilverFastJobManager workflow with film scanners** [357](#page--1-0) **Film strip holder Adjusting the Film Strip Position** [237](#page--1-0) **Film strip position** [42](#page--1-0)**,** [237](#page--1-0) **Filter** [39](#page--1-0)**,** [73](#page--1-0)**,** [199](#page--1-0) **Descreening** [73](#page--1-0) **GANE** [73](#page--1-0)**,** [211](#page--1-0) **USM** [73](#page--1-0)**,** [199](#page--1-0) **FireWire** [21](#page--1-0)**,** [80](#page--1-0) **Fixing width and height** [76](#page--1-0) **Flash cards** [271](#page--1-0) **Flip** [47](#page--1-0)**,** [282](#page--1-0) **Focus** [41](#page--1-0)**,** [249](#page--1-0) **Auto-Focus** [250](#page--1-0) **Focus preview** [251](#page--1-0) **Focussing the Scanner** [249](#page--1-0)

**Focus switch** [249](#page--1-0) **Manual Focus** [250](#page--1-0) **Manual focus with preview** [251](#page--1-0) **FOGRA** [298](#page--1-0) **Frame deletion** [42](#page--1-0) **Frame Inset** [61](#page--1-0) **Frame number** [86](#page--1-0)**,** [94](#page--1-0) **Frame number indicator** [42](#page--1-0) **Frame palette** [39](#page--1-0) **Frame sets** [70](#page--1-0) **Frames on Prescan** [85](#page--1-0) **Full screen preview** [66](#page--1-0)

### **G**

**Gamma gradation** [55](#page--1-0) **Gamma Gradation for HDR Output** [55](#page--1-0) **Gamut Expected in 48bit/HDR** [55](#page--1-0) **Gamut** [196](#page--1-0) **Gamut Warning** [196](#page--1-0) **GANE (Grain- and Noise Elimination)** [211](#page--1-0) **Activating GANE** [212](#page--1-0) **Before-After preview** [211](#page--1-0) **Expert Mode** [213](#page--1-0) **Intensity** [213](#page--1-0) **Threshold** [213](#page--1-0) **General palette** [39](#page--1-0)**,** [69](#page--1-0) **Global colour correction** [108](#page--1-0)**,** [155](#page--1-0) **Gold tones** [74](#page--1-0) **Gradation** [108](#page--1-0)**,** [147](#page--1-0)**,** [155](#page--1-0) **Adjusting gradation curves** [149](#page--1-0) By entering values into the input fields [149](#page--1-0) By loading saved gradation curves [149](#page--1-0) By moving the curve points [149](#page--1-0) By using the sliders [149](#page--1-0) **Colour channels** [150](#page--1-0)

**Comparison of the different gradation dialogues**  [111](#page--1-0) **Deactivating gradation curve points** [151](#page--1-0) **Deleting a gradation curve** [150](#page--1-0) **Extended gradation curves** [153](#page--1-0) **Gradation curves** [147](#page--1-0) **Hottrack gradation** [152](#page--1-0) **Loading Photoshop gradation curves** [153](#page--1-0) **Range selection** [156](#page--1-0) **Reset** [156](#page--1-0) **Resetting deactivated curve points** [151](#page--1-0) **Saving a gradation curve** [150](#page--1-0) **Selecting gradation curves** [153](#page--1-0) **Grain- and Noise Removal** [211](#page--1-0) **Green dot** [277](#page--1-0) **Greyscale** [444](#page--1-0)**,** [447](#page--1-0) **Grid frames** [326](#page--1-0)

# **H**

**H-S cast** [74](#page--1-0) **Halftoning** [65](#page--1-0) **HDR.** *See* SilverFastHDR… **Help button** [40](#page--1-0) **Help lines** [326](#page--1-0) **Highlight** [108](#page--1-0)**,** [149](#page--1-0) **Preserving specular highlights** [130](#page--1-0) **Setting highlight** [123](#page--1-0) **Specular highlights** [130](#page--1-0) **Highlight / Shadow tool** [123](#page--1-0)**,** [132](#page--1-0) **Highlight / Shadow reset** [124](#page--1-0) **Highlight / Shadow with offset** [123](#page--1-0) **Preserving a colour cast with the highlight / shadow tool** [130](#page--1-0) **Highlight and shadow offset** [129](#page--1-0) **Highlight Cast** [74](#page--1-0)

**Highlight Offset (Brightest Point)** [59](#page--1-0) **Highlights** [141](#page--1-0) **Highlight triangle** [121](#page--1-0) **High resolution prescan** [54](#page--1-0)**,** [97](#page--1-0)**,** [100](#page--1-0)**,** [184](#page--1-0) **HiRePP (High Resolution Picture Performance).** *See* SilverFastHiRePP **Histogram** [108](#page--1-0)**,** [133](#page--1-0)**,** [141](#page--1-0) **Channel selection** [136](#page--1-0) **Compressing colour space via histogram** [144](#page--1-0) **Compression of colour space in histogram** [141](#page--1-0) **Histogram-Dialogue in SilverFast…SE versions**  [133](#page--1-0) **Optimising a histogram manually** [139](#page--1-0) **Three-part histogram** [135](#page--1-0) Staggered three-part presentation [136](#page--1-0) Standard mode [135](#page--1-0) Three-part parallel presentation [135](#page--1-0) **Horizontal scaling** [76](#page--1-0) **Hottrack gradation** [152](#page--1-0) **HSL** [228](#page--1-0) **HSL controls** [159](#page--1-0) **HSL Correction by Sliders** [161](#page--1-0) **Hue** [160](#page--1-0)**,** [161](#page--1-0)**,** [228](#page--1-0)

# **I**

**ICC printer profile** [405](#page--1-0) **ICC profile** [114](#page--1-0)**,** [195](#page--1-0)**,** [262](#page--1-0)**,** [299](#page--1-0)**,** [414](#page--1-0)**,** [425](#page--1-0) **Camera specific ICC profile** [262](#page--1-0) **ColorSync** [262](#page--1-0) **Generate an ICC camera profile** [262](#page--1-0) **ICM** [262](#page--1-0) **ICE** [232](#page--1-0)**,** [371](#page--1-0)**,** [375](#page--1-0)**.** *See* DIGITAL ICE technologies **ICM** [62](#page--1-0)**,** [114](#page--1-0)**,** [262](#page--1-0)**,** [416](#page--1-0)**,** [425](#page--1-0) **Image auto-adjust** [108](#page--1-0)**,** [114](#page--1-0)

**Image compression** [245](#page--1-0) **Image mode** [71](#page--1-0) **Image number** [244](#page--1-0) **Image orientation monitor** [47](#page--1-0) **Image overview** [348](#page--1-0) **Image overview dialogue** [42](#page--1-0) **ImagePilot** [40](#page--1-0)**,** [110](#page--1-0) **Prefs button** [110](#page--1-0) **Image settings** [409](#page--1-0) **Image settings dialogue** [292](#page--1-0) **Brightness (mid-tones)** [293](#page--1-0) **Colour** [292](#page--1-0) **Colour-distortion reduction** [293](#page--1-0) **Contrast** [293](#page--1-0) **Exposure** [292](#page--1-0) **Light source** [292](#page--1-0) **Pipette** [292](#page--1-0) **Realtime Histogram** [293](#page--1-0) **Saturation** [293](#page--1-0) **Settings** [293](#page--1-0) **Smoothing of luminance** [293](#page--1-0) **White balance** [292](#page--1-0) **Image type** [74](#page--1-0) **Image type presets** [39](#page--1-0) **Import** [28](#page--1-0) **Improving the sharpness of artwork** [199](#page--1-0) **inch** [52](#page--1-0) **Index** [355](#page--1-0) **Index scan** [42](#page--1-0)**,** [235](#page--1-0)**,** [348](#page--1-0) **Info button** [40](#page--1-0) **Input > Internal** [62](#page--1-0) **Input dimensions** [39](#page--1-0) **Installation** [17](#page--1-0)**,** [18](#page--1-0) **Installing SilverFast Plug-in** [22](#page--1-0) **SilverFast as a TWAIN Module** [25](#page--1-0)

**Internal > Monitor** [62](#page--1-0) **Internal > Output** [62](#page--1-0) **Interpolation of scan resolution** [54](#page--1-0) **IPTC** [266](#page--1-0)**,** [271](#page--1-0)**,** [272](#page--1-0)**,** [274](#page--1-0)**,** [283](#page--1-0)**,** [298](#page--1-0)**,** [314](#page--1-0)**.**  *See* SilverFastDC… **Load** [283](#page--1-0) **Save** [283](#page--1-0) **iSRD** [369](#page--1-0)**,** [371](#page--1-0)**.** *See* SilverFastiSRD **iSRD (dust and scratch removal with infrared technology).** *See* SilverFastiSRD **IT8 calibration** [42](#page--1-0)**,** [222](#page--1-0)**,** [253](#page--1-0)**,** [262](#page--1-0)**,** [336](#page--1-0)**,** [433](#page--1-0) **Barcode** [435](#page--1-0) **Coloured IT8 button** [433](#page--1-0) **Differences in calibration between a Sscanner and a digital camera** [437](#page--1-0) **Grey IT8 button** [433](#page--1-0) **IT8 calibration with SilverFastDCPro** [336](#page--1-0) **IT8 reference folder** [435](#page--1-0) **IT8 target** [337](#page--1-0)**,** [433](#page--1-0) Charge number of IT8 targets [439](#page--1-0) Identifying the IT8 target [434](#page--1-0) KODAK IT8 targets [435](#page--1-0) Reference data file [434](#page--1-0) **Reference data file** [434](#page--1-0) Reference data file not found [435](#page--1-0) **Steps of a calibration with SilverFastDCPro** [337](#page--1-0)

### **J**

**JM (JobManager).** *See* SilverFastJobManager **Job** [344](#page--1-0) **JobManager** [340](#page--1-0)**,** [343](#page--1-0)**.** *See* SilverFastJobManager **JPEG 2000 file format** [246](#page--1-0) **JPEG file format** [245](#page--1-0) **Format** [245](#page--1-0)

**Quality** [245](#page--1-0) **JPF** [246](#page--1-0)

# **K**

**Keep original resolution** [340](#page--1-0) **Keep output height or width** [78](#page--1-0) **Keep the ratio of height and width** [78](#page--1-0) **Keystrokes in SilverFast** [454](#page--1-0) **Kodachrome film** [232](#page--1-0)

### **L**

**L (logarithmic)** [154](#page--1-0) **Lamp brightness** [66](#page--1-0) **Landscape** [74](#page--1-0) **Lasso** [167](#page--1-0)**,** [382](#page--1-0) **Layers** [159](#page--1-0)**,** [175](#page--1-0)**,** [383](#page--1-0) **Adding layers** [176](#page--1-0) **Delete** [177](#page--1-0) **Moving layers** [178](#page--1-0) **Stapling order** [178](#page--1-0) **Switch** [177](#page--1-0) **Less auto sharpen** [199](#page--1-0) **Levels** [122](#page--1-0) **License** [4](#page--1-0) **Light contour** [203](#page--1-0) **Light source** [292](#page--1-0) **Limit gamma slope** [66](#page--1-0) **Linear midtone** [154](#page--1-0) **Line art scans** [215](#page--1-0) **Threshold** [216](#page--1-0) **Zooming for optimum threshold definition** [216](#page--1-0) **Lock** [39](#page--1-0)**,** [77](#page--1-0)**,** [79](#page--1-0) **Logarithmic midtone** [154](#page--1-0) **lpcm** [446](#page--1-0)

**lpi** [446](#page--1-0) **Luminance** [160](#page--1-0)**,** [161](#page--1-0)**,** [228](#page--1-0)**,** [293](#page--1-0)

#### **M**

**Macintosh** [19](#page--1-0) **Mac OS 9.2** [19](#page--1-0) **Magazine (for slides)** [239](#page--1-0) **Magnifier** [97](#page--1-0)**,** [277](#page--1-0)**.** *See* Zoom **Manual focus** [250](#page--1-0) **Mask edge size** [57](#page--1-0)**,** [169](#page--1-0)**,** [175](#page--1-0) **Masks** [57](#page--1-0)**,** [159](#page--1-0)**,** [167](#page--1-0)**,** [175](#page--1-0)**,** [382](#page--1-0)**,** [397](#page--1-0) **Changing a Mask** [170](#page--1-0) **Delete** [172](#page--1-0) **Inverted mask** [383](#page--1-0) **Move** [171](#page--1-0) **New mask** [167](#page--1-0) **No mask** [171](#page--1-0) **Matrix** [200](#page--1-0) **Maximum cache size** [66](#page--1-0) **Measurement units** [39](#page--1-0) **Meta data** [311](#page--1-0)**,** [314](#page--1-0) **Middle format** [43](#page--1-0) **Middle formats** [237](#page--1-0) **MidPip4** [126](#page--1-0)**,** [145](#page--1-0) **Adjusting neutral values to a determined density**  [128](#page--1-0) **Alert messages** [128](#page--1-0) **Delete neutral points** [128](#page--1-0) **Editing the MipPip** [127](#page--1-0) **Midtone** [108](#page--1-0)**,** [141](#page--1-0)**,** [149](#page--1-0)**,** [154](#page--1-0)**,** [156](#page--1-0) **Linear and Logarithmic Midtone** [154](#page--1-0) **Setting midtone** [125](#page--1-0) **Minimize window** [39](#page--1-0) **Mirroring** [40](#page--1-0) **Flip** [47](#page--1-0)

**SilverFast<sup>®</sup>** Manual 7.4 • Index *COND* 7.4 *B<sub>7</sub> <i>AG7* 

**Moiré** [205](#page--1-0) **More auto sharpen** [199](#page--1-0) **Moving of a scan frame** [90](#page--1-0) **Multiple densitometer** [134](#page--1-0)**,** [196](#page--1-0) **Transfer of the brightest/darkest point to the multiple densitometer** [197](#page--1-0) **Multiple FixPip** [101](#page--1-0)**,** [134](#page--1-0)**,** [186](#page--1-0)**,** [196](#page--1-0) **Multiple Frames** [85](#page--1-0) **Multiple neutralising pipette.** *See* MidPip4 **Multiple sampling** [42](#page--1-0)**,** [217](#page--1-0) **Multi-Sampling with Auto-Alignment** [217](#page--1-0) **Multiple scan frames** [85](#page--1-0) **Multiple scanning** [42](#page--1-0) **Multiple slide scanner settings** [239](#page--1-0)

### **N**

**N (normal)** [154](#page--1-0) **Naming of scan frame** [242](#page--1-0)**,** [243](#page--1-0) **Navigation window** [266](#page--1-0) **Navigator** [299](#page--1-0)**,** [300](#page--1-0) **Navigator palette** [97](#page--1-0) **Neg.Direct** [70](#page--1-0) **NegaFix** [219](#page--1-0)**.** *See* SilverFastSC2G **Auto tolerance** [219](#page--1-0)**,** [224](#page--1-0) **Components** [234](#page--1-0) **Expert dialogue** [219](#page--1-0)**,** [223](#page--1-0) Automatic mask [226](#page--1-0) Changing the film gradation curves [229](#page--1-0) Curves menu [224, 229](#page--1-0) Expansion Menu [224](#page--1-0) Expansion menu in detail [226](#page--1-0) HS and L dialogue [225](#page--1-0) HSL colour space [228](#page--1-0) Magnifier [224,](#page--1-0) [229](#page--1-0) Neutralizing colour casts [230](#page--1-0) Producing a colour cast deliberately [231](#page--1-0)

Reset [227](#page--1-0) RGB-CMY switch [227](#page--1-0) Save [227](#page--1-0) Save the newly created profile [225](#page--1-0) Saving changes as a new profile [231](#page--1-0) Set neutral grey [225](#page--1-0) Setting orange mask highlight shadow points [228](#page--1-0) Smoothen [229](#page--1-0) **Exposure** [219](#page--1-0) **Film speed** [219](#page--1-0) **Film type** [219](#page--1-0) **Importing film profiles** [223](#page--1-0) **Manufacturer** [219](#page--1-0) **Negative.** *See* SilverFastNegaFix **Neutral point** [126](#page--1-0) **Deleting neutral points** [128](#page--1-0) **Neutral values** [126](#page--1-0) **Night** [74](#page--1-0) **Noise** [217](#page--1-0) **Non-PostScript-Printer** [422](#page--1-0)

# **O**

**Offset** [129](#page--1-0) **Open button** [255](#page--1-0)**,** [335](#page--1-0) **Open VLT at start up** [56](#page--1-0) **Options… dialogue** [53](#page--1-0) **Auto Defaults** [59](#page--1-0) **CMS (colour management) settings** [62](#page--1-0) **General Defaults** [53](#page--1-0) **Special Defaults** [65](#page--1-0) **Options parameter** [54](#page--1-0) **Orientation of the image** [47](#page--1-0) **Orientation window** [47](#page--1-0) **Original** [70](#page--1-0)**,** [103](#page--1-0)**,** [238](#page--1-0) **Original height** [76](#page--1-0)

**Original width** [76](#page--1-0) **Output dimensions** [39](#page--1-0) **Output file size** [39](#page--1-0) **Output height** [76](#page--1-0) **Output screen** [39](#page--1-0) **Output width** [76](#page--1-0)

### **P**

**P&P CMYK** [62](#page--1-0)**,** [91](#page--1-0)**,** [417](#page--1-0)**,** [419](#page--1-0)**,** [425](#page--1-0)**,** [427](#page--1-0) **Softproof** [91](#page--1-0) **Panorama captures** [43](#page--1-0)**,** [237](#page--1-0) **Permanent Softproof** [195](#page--1-0) **Permanent softproof** [91](#page--1-0)**,** [427](#page--1-0) **Photoshop 5.02** [428](#page--1-0) **Photoshop plug-in** [22](#page--1-0) **Launching and activating SilverFast via Photoshop**  [28](#page--1-0) **Pica** [52](#page--1-0) **Picture** [69](#page--1-0) **Pipette** [60](#page--1-0)**,** [101](#page--1-0)**,** [108](#page--1-0)**,** [145](#page--1-0)**,** [292](#page--1-0) **Fixed Pipette** [101](#page--1-0)**,** [145](#page--1-0) **Pixel** [52](#page--1-0) **Pixel lock** [79](#page--1-0) **Pixel zoom** [47](#page--1-0)**,** [201](#page--1-0) **Plug&Play CMYK** [64](#page--1-0)**,** [93](#page--1-0)**,** [427](#page--1-0) **Point** [52](#page--1-0) **Polygon** [167](#page--1-0)**,** [382](#page--1-0) **Pos./Neg.** [219](#page--1-0) **Positive/Negative** [70](#page--1-0) **PostScript-Printer** [422](#page--1-0) **PowerMac** [19](#page--1-0) **Preferences** [51](#page--1-0)**,** [110](#page--1-0) **Prefs** [110](#page--1-0)**.** *See* Preferences **Prefs file** [85](#page--1-0)

**Prescan** [83](#page--1-0) **Aborting Prescan** [184](#page--1-0) **High resolution prescan** [184](#page--1-0) **Prescan concept** [83](#page--1-0) **Prescan design** [84](#page--1-0) **Prescan faster** [65](#page--1-0) **Prescan launch button** [39](#page--1-0) **Prescan mirroring** [40](#page--1-0) **Prescan monochrome** [65](#page--1-0) **Prescan rotation** [40](#page--1-0) **Prescan without auto focus** [67](#page--1-0) **Saved prescan for reflective and for transparency**  [84](#page--1-0) **Preserve settings for a new image** [57](#page--1-0) **Presets** [259](#page--1-0)**,** [267](#page--1-0) **Preview in fullscreen** [43](#page--1-0) **Preview mode** [270](#page--1-0) **Primary colours** [452](#page--1-0)**,** [453](#page--1-0) **PrinTao** [266](#page--1-0)**,** [270](#page--1-0)**,** [295](#page--1-0)**,** [298](#page--1-0)**,** [299](#page--1-0)**,** [405](#page--1-0)**,** [406](#page--1-0) **1:1 copy function** [406](#page--1-0) **Adapt to page size** [309](#page--1-0) **Add button** [302](#page--1-0)**,** [306](#page--1-0)**,** [309](#page--1-0) **Additional pages** [306](#page--1-0) **Centre image in printout** [302](#page--1-0) **Centre on page** [309](#page--1-0) **Changing the image clipping within the image frame** [305](#page--1-0) **Click-dragging** [308](#page--1-0) **Composing images and texts** [328](#page--1-0) **Context menu** [331](#page--1-0) **Control buttons** [309](#page--1-0) **Copyright notes** [317](#page--1-0) **Create freely positionable text framework** [316](#page--1-0) **Crop image** [304](#page--1-0) **Cut image** [309](#page--1-0) **Cut image option** [303](#page--1-0) **Delete button** [309](#page--1-0)

**EXIF/IPTC data** [298](#page--1-0) **Export** [309](#page--1-0) **Export print documents** [318](#page--1-0) **Grid frame** [327](#page--1-0) **Help lines and grid frames on print pages** [326](#page--1-0) **Image list** [405](#page--1-0) **Invert button** [303](#page--1-0) **Keyboard shortcuts in PrinTao** [332](#page--1-0) **Layout menu** [307](#page--1-0) **Load** [309](#page--1-0) **Navigator / File Browser** [300](#page--1-0) **Number of pages** [307](#page--1-0) **Page and layout settings** [405](#page--1-0) **Page number** [405](#page--1-0) **Printer Settings** [405](#page--1-0) **Printer setup** [331](#page--1-0) **Printing area** [405](#page--1-0) **Print single image** [302](#page--1-0) **Priority** [307](#page--1-0) Exact size [307](#page--1-0) Long side [307](#page--1-0) Small side [307](#page--1-0) **Reflect vertically / horizontally** [309](#page--1-0) **Rotate button** [303](#page--1-0)**,** [309](#page--1-0) **Rulers** [405](#page--1-0) **Save** [309](#page--1-0) **Scaling** [323](#page--1-0) Scaling images on a print page [324](#page--1-0) Scaling images within the image frame [325](#page--1-0) **Stacking sequence buttons** [309](#page--1-0) **Templates** [298](#page--1-0)**,** [316](#page--1-0)**,** [319](#page--1-0) Activate / Deactivate templates [322](#page--1-0) Adapt template [320](#page--1-0) Application of default templates [321](#page--1-0) Apply to all pages [320](#page--1-0) Create layouts [320](#page--1-0) Delete image frame [321](#page--1-0) Delete template [320](#page--1-0)

Drag&Drop [321](#page--1-0) New template from page [319](#page--1-0) Template modifiers [320](#page--1-0) Undo [320](#page--1-0) **Text tools** [309](#page--1-0)**,** [310](#page--1-0) Close text box [310](#page--1-0) Colour [312](#page--1-0) Copyright note [317](#page--1-0) EXIF [314](#page--1-0) Font window [310](#page--1-0) GPS [315](#page--1-0) IPTC [314](#page--1-0) Meta data [311](#page--1-0), [314](#page--1-0) Placement [313](#page--1-0) Spell check [313](#page--1-0) Text editor [310, 311](#page--1-0) Text panel [310](#page--1-0) Undo / Redo [311](#page--1-0) **Tools** [405](#page--1-0) **Transfer several images to printout** [306](#page--1-0) **XML files** [318](#page--1-0) **Zoom and scaling functionality** [323](#page--1-0) Zoom print page document [323](#page--1-0) **Printer resolution** [446](#page--1-0) **Print image** [42](#page--1-0)**,** [294](#page--1-0)**,** [295](#page--1-0)**,** [405](#page--1-0) **PrinTao.** *See* PrinTao **Printing contact sheets** [282](#page--1-0) **Printing Directly out of the Prescan Window** [294](#page--1-0) **QuickTime movies** [309](#page--1-0) **Process mode** [70](#page--1-0)**,** [287](#page--1-0) **Batch-Mode** [70](#page--1-0) **Batch-Mode (File)** [70](#page--1-0) **Normal** [70](#page--1-0) **Normal (File)** [70](#page--1-0) **To album** [70](#page--1-0) **Profiles for ColorSync (ICM)** [63](#page--1-0) **Progress bar** [264](#page--1-0) **Progressive JPEG** [245](#page--1-0)

**Proportional scaling** [78](#page--1-0)

# **Q**

**Q-factor** [447](#page--1-0)**.** *See* Quality factor **Quality factor** [39](#page--1-0)**,** [76](#page--1-0)**,** [447](#page--1-0) **QuickTime movie** [26](#page--1-0)**,** [34](#page--1-0)**,** [43](#page--1-0) **Quit SilverFast** [39](#page--1-0)

### **R**

**Radius of densitometer** [53](#page--1-0) **RAM** [19](#page--1-0)**,** [24](#page--1-0) **RAW data format** [72](#page--1-0)**,** [259](#page--1-0) **Conversion of RAW data files** [263](#page--1-0) **CR2 (Canon)** [259](#page--1-0) **CRW (Canon)** [259](#page--1-0) **CS (Sinar)** [259](#page--1-0) **DC2 (Kodak)** [259](#page--1-0) **DCR (Kodak)** [259](#page--1-0) **DNG (Adobe)** [259](#page--1-0) **ERF (Epson)** [259](#page--1-0) **Green arrow** [263](#page--1-0) **HDR (Leaf)** [259](#page--1-0) **Internal RAW data conversion profile for your Camera** [261](#page--1-0) **K25 (Kodak)** [259](#page--1-0) **KDC (Kodak)** [259](#page--1-0) **Linear conversion of the RAW data** [261](#page--1-0) **MOS (Leaf)** [259](#page--1-0) **MRW (Minolta)** [259](#page--1-0) **NEF (Nikon)** [259](#page--1-0) **ORF (Olympus)** [259](#page--1-0) **PEF (Pentax)** [259](#page--1-0) **RAF (Fuji)** [259](#page--1-0) **RAW (Leica, Panasonic)** [259](#page--1-0) **Red square** [263](#page--1-0)

**SR2 (Sony)** [259](#page--1-0) **SRF (Sony)** [259](#page--1-0) **TIFF (PhaseOne)** [259](#page--1-0) **Unconverted RAW data file** [286](#page--1-0) **What is RAW data?** [344](#page--1-0) **X3F (Sigma)** [259](#page--1-0) **Realtime correction** [56](#page--1-0) **Realtime processing** [83](#page--1-0) **Realtime Histogram** [293](#page--1-0) **Red eye correction** [43](#page--1-0)**,** [291](#page--1-0) **Reduce window** [108](#page--1-0) **Reflective** [70](#page--1-0)**,** [103](#page--1-0) **Remove red eyes** [291](#page--1-0) **Renaming images** [272](#page--1-0) **Automatic re-naming while unloading** [273](#page--1-0) **Re-naming images automatically** [273](#page--1-0) **Rendering intent** [63](#page--1-0)**,** [423](#page--1-0) **Absolute colourimetric** [424](#page--1-0) **Perceptual** [423](#page--1-0) **Relative colourimetric** [424](#page--1-0) **Saturation** [424](#page--1-0) **Reopen SilverFast after processing** [56](#page--1-0) **Reopen SilverFast after scan** [56](#page--1-0) **Reset all** [89](#page--1-0) **Reset button** [39](#page--1-0)**,** [76](#page--1-0) **Resize box** [37](#page--1-0) **Resolution** [77](#page--1-0)**,** [448](#page--1-0) **Calculating the Scan Resolution** [447](#page--1-0) **Effective resolution** [77](#page--1-0) **Input resolution** [444](#page--1-0) **Interpolated resolution** [77](#page--1-0)**,** [444](#page--1-0)**,** [448](#page--1-0) **Optical resolution** [96](#page--1-0)**,** [103](#page--1-0)**,** [444](#page--1-0)**,** [448](#page--1-0) **Optimal scan resolution** [447](#page--1-0) **Optimum scan resolution for inkjet printers** [450](#page--1-0) **Output resolution** [448](#page--1-0)

**Scan resolution (dpi)** [444](#page--1-0)**,** [447](#page--1-0) **Screen resolution (lpi)** [446](#page--1-0) **Showing interpolated resolution** [77](#page--1-0) **Showing scan resolution** [77](#page--1-0) **Which resolution does SilverFast indicate?** [448](#page--1-0) **Retouching of images** [401](#page--1-0) **RGB (0-255 values) and CMYK (0 to 100% measurement)** [53](#page--1-0) **RGB or CMY** [53](#page--1-0) **ROOT** [28](#page--1-0) **Rotation** [40](#page--1-0)**,** [282](#page--1-0) **Rotate 90° clockwise** [47](#page--1-0) **Rotation Tool Palette** [47](#page--1-0) **Round magazine** [239](#page--1-0)

# **S**

**Saturation** [160](#page--1-0)**,** [161](#page--1-0)**,** [228](#page--1-0)**,** [293](#page--1-0) **SC2G (selective colour to grey).** *See* SilverFast-SC2G **Scaleable prescan** [202](#page--1-0) **Scaling** [76](#page--1-0) **Fixing output width and height** [78](#page--1-0) **Fixing output width or height** [78](#page--1-0) **Proportional Scaling** [78](#page--1-0) **Scaling factor** [39](#page--1-0) **Scan CMYK** [427](#page--1-0) **Scan faster** [65](#page--1-0) **Scan frame parameters** [39](#page--1-0) **Activating Scan Frames** [89](#page--1-0) **Copying parameters into another scan frame** [90](#page--1-0) **Deleting a Scan Frame** [89](#page--1-0) **Loading and saving single scan frame parameters**  [86](#page--1-0) **Moving and Copying of Scan Frames** [90](#page--1-0) **Scan mode** [70](#page--1-0)**,** [87](#page--1-0)**,** [242](#page--1-0)

**Batch** [242](#page--1-0) **Batch mode** [70](#page--1-0) **Batch mode (file)** [70](#page--1-0)**,** [243](#page--1-0) **Batch scan** [87](#page--1-0) **Normal** [70](#page--1-0)**,** [242](#page--1-0) **Normal (File)** [70](#page--1-0)**,** [242](#page--1-0) **Scanner > Internal** [62](#page--1-0) **Scanner interfaces** [21](#page--1-0) **FireWire** [21](#page--1-0) **SCSI** [21](#page--1-0) **USB** [21](#page--1-0) **Scanner with different optical resolutions** [103](#page--1-0) **Scanning concepts** [443](#page--1-0) **Scan parameters** [69](#page--1-0) **Frame palette** [71](#page--1-0) **ScanPilot** [39](#page--1-0)**,** [40](#page--1-0)**,** [110](#page--1-0) **Help texts** [111](#page--1-0) **Preferences dialogue** [110](#page--1-0) **Scan resolution** [39](#page--1-0)**,** [76](#page--1-0)**,** [77](#page--1-0) **Scan Resolution for Scaled Images** [77](#page--1-0) **Showing interpolated resolution** [76](#page--1-0) **Showing scan resolution** [76](#page--1-0) **Scan RGB** [427](#page--1-0) **Scan start button** [39](#page--1-0) **Scan type** [39](#page--1-0)**,** [71](#page--1-0) **Scratch volume** [55](#page--1-0) **Screening matrix** [446](#page--1-0) **Screen resolution (lpi)** [446](#page--1-0) **SCSI** [21](#page--1-0)**,** [80](#page--1-0) **SCSI ID** [21](#page--1-0)**,** [80](#page--1-0) **Search for …** [269](#page--1-0) **Sector correction.** *See* Selective colour correction **Selective colour correction** [108](#page--1-0)**,** [158](#page--1-0)**,** [452](#page--1-0) **Activation of selective colour correction** [159](#page--1-0)

**Administration of layers** [159](#page--1-0) **CM12** [159](#page--1-0) **CM6** [159](#page--1-0) **Colour circle** [160](#page--1-0)**,** [164](#page--1-0) **Colour matrix** [159](#page--1-0)**,** [160](#page--1-0)**,** [165](#page--1-0) **Colour space zoom** [159](#page--1-0) **Correcting an image selectively** [162](#page--1-0) **Correction of 12 colours** [174](#page--1-0) **HSL controls** [160](#page--1-0) **Joining presets for a complete correction** [166](#page--1-0) **Masks** [159](#page--1-0) Brush tool [168](#page--1-0) Changing a mask [171](#page--1-0) Changing of a mask [170](#page--1-0) Creating masks [159](#page--1-0) De-activating a mask (no mask) [171](#page--1-0) Directly new redraw of an inverted mask [170](#page--1-0) Displaying an inactive mask area [172](#page--1-0) Hard or soft mask edges [169](#page--1-0) Inverse mask [170](#page--1-0) Lasso tool [168](#page--1-0) Mask edge size [169](#page--1-0) Move a mask [171](#page--1-0) New mask [168](#page--1-0) Polygon tool [168](#page--1-0) Removing a mask (delete) [172](#page--1-0) Selecting a mask tool [167](#page--1-0) Working with masks [167](#page--1-0) **Multi layers and masks** [175](#page--1-0) Changing layers (switching) [177](#page--1-0) Creating new layers [176](#page--1-0) Deleting layers [177](#page--1-0) Moving of layers (change order) [178](#page--1-0) **Objective of selective colour correction** [160](#page--1-0) **Presets** [159](#page--1-0)**,** [165](#page--1-0) **Reset / Reset all** [159](#page--1-0) **Selecting colours** [164](#page--1-0) **Working with colour correction presets** [166](#page--1-0) **Separation parameter** [93](#page--1-0)

**Serial number** [29](#page--1-0)**,** [31](#page--1-0) **Problems while entering the serial number** [33](#page--1-0) **Setting** [73](#page--1-0)**,** [86](#page--1-0)**,** [88](#page--1-0) **Saving and Loading several Scan Frames as one Setting** [88](#page--1-0) **Settings SilverFast / Photoshop 5.02** [428](#page--1-0) **Settings SilverFast / Photoshop 6** [431](#page--1-0) **Settings SilverFast / Photoshop 7** [432](#page--1-0) **SFLauncher** [22](#page--1-0)**,** [30](#page--1-0) **Launching and activating SilverFast via SFLauncher** [30](#page--1-0) **SF Statistic.txt** [189](#page--1-0) **SFthumbs** [266](#page--1-0)**,** [268](#page--1-0) **Shadow** [108](#page--1-0)**,** [141](#page--1-0)**,** [149](#page--1-0) **Setting shadow** [124](#page--1-0) **Shadow cast** [74](#page--1-0) **Shadow offset (darkest point)** [59](#page--1-0) **Shadow triangle** [121](#page--1-0) **SilverFast…SE…** [133](#page--1-0)**,** [148](#page--1-0)**,** [155](#page--1-0)**,** [158](#page--1-0)**,** [187](#page--1-0)**,** [194](#page--1-0)**,**  [200](#page--1-0)**,** [205](#page--1-0)**,** [215](#page--1-0)**,** [219](#page--1-0)**,** [233](#page--1-0)**,** [369](#page--1-0)**,** [378](#page--1-0)**,** [393](#page--1-0) **SilverFast…SEPlus** [205](#page--1-0) **SilverFastSE** [253](#page--1-0) **SilverFastAACO** [44](#page--1-0)**,** [399](#page--1-0) **AACO** [44](#page--1-0) **Auto Adaptive Contrast Optimization.** *See* Virtual Light Table (VLT) **Saturation** [400](#page--1-0) **Shadow width** [400](#page--1-0) **Strength** [400](#page--1-0) **SilverFastACR** [179](#page--1-0) **ACR control** [159](#page--1-0) **ACR slider** [179](#page--1-0) **ACR with auto-adjust** [61](#page--1-0) **SilverFastAi…** [253](#page--1-0) **SilverFastAiStudio** [253](#page--1-0) **SilverFastAiStudio** [298](#page--1-0)**,** [405](#page--1-0)**,** [406](#page--1-0)**,** [409](#page--1-0)

**Image settings** [409](#page--1-0) **PrinTao (Extended print dialogue of SilverFastAiStudio)** [405](#page--1-0) **PrinTao dialogue** [406](#page--1-0) **SilverFastDC…** [253](#page--1-0)**,** [258](#page--1-0) **Album palette** [267](#page--1-0) **Album window** [278](#page--1-0) Size of the album window [285](#page--1-0) **Alternative Opening of Images** [256](#page--1-0) **Blue\* or Green Dots within the Thumbnails** [277](#page--1-0) **Browser- and Navigation Window** [266](#page--1-0) **Cache** [259](#page--1-0) Cache size [260](#page--1-0) Delete [260](#page--1-0) **Contact sheet** [282](#page--1-0) **Conversion of RAW data files** [263](#page--1-0) **Deleting images** [285](#page--1-0) **Differences in Calibration Between a Scanner and a Digital Camera** [437](#page--1-0) **Edit image comments** [281](#page--1-0) **EXIF** [284](#page--1-0) **Export albums** [271](#page--1-0) **File browser** [300](#page--1-0) **Hide/Show button** [268](#page--1-0) **Image settings** [292](#page--1-0) **Internal RAW data conversion profiles** [261](#page--1-0) **IPTC** [272](#page--1-0) IPTC image information in the album [283](#page--1-0) **JobManager** [288](#page--1-0) **Magnifier** [277](#page--1-0) **Manually selecting a camera specific ICC profile**  [262](#page--1-0) **Mark button** [280](#page--1-0) **Open button** [335](#page--1-0) **Overview window** [268](#page--1-0) **Path for the Album Folder** [259](#page--1-0) **Plus/Minus buttons** [267](#page--1-0) **Presets palette** [267](#page--1-0)

**Preview mode** [270](#page--1-0) **RAW data formats** [259](#page--1-0)**,** [286](#page--1-0) **Re-naming dialogue** [273](#page--1-0) Add IPTC to file [274](#page--1-0) Add the old index number to the name [274](#page--1-0) Image list [273](#page--1-0) Settings for new names [273](#page--1-0) Subsequent, Automatic Renaming [276](#page--1-0) **Remove red eyes** [291](#page--1-0) **Search button** [269](#page--1-0) **Show EXIF data** [277](#page--1-0) **SilverFastDCPro** [254](#page--1-0) **SilverFastDCProStudio** [254](#page--1-0) **SilverFastDCSE** [254](#page--1-0) **SilverFastDCVLT** [254](#page--1-0)**,** [258](#page--1-0) **System requirements** [259](#page--1-0) **Unloading Camera Storage Media** [271](#page--1-0) Original [273](#page--1-0) Output [272](#page--1-0) Path [272](#page--1-0) Possible actions [275](#page--1-0) Preview [273](#page--1-0) Re-naming Example [275](#page--1-0) Renaming [272](#page--1-0) Transformation [272](#page--1-0) Workflow for unloading [271](#page--1-0) **SilverFastDCPro** [259](#page--1-0)**,** [261](#page--1-0)**,** [298](#page--1-0)**,** [336](#page--1-0) **DCPro open image** [288](#page--1-0) **IT8 calibration** [336](#page--1-0) **SilverFastDCProStudio** [298](#page--1-0) **SilverFastHDR** [298](#page--1-0) **SilverFastHDR…** [253](#page--1-0)**,** [255](#page--1-0) **Alternative Opening of Images** [256](#page--1-0) **HDR open image** [256](#page--1-0) **HDR overview** [256](#page--1-0) **JobManager** [288](#page--1-0) **Renaming images.** *See* SilverFastDC… **SilverFastHDRStudio** [253](#page--1-0)**,** [255](#page--1-0)

**SilverFastHDRStudio** [298](#page--1-0) **SilverFastHiRePP** [338](#page--1-0) **Furnishing existing image data with HiRePP** [339](#page--1-0) **HiRePP is especially significant for whom?** [339](#page--1-0) **How does HiRePP function?** [339](#page--1-0) **How much time will be saved?** [338](#page--1-0) **SilverFastiSRD** [41](#page--1-0)**,** [393](#page--1-0) **Activating iSRD** [394](#page--1-0) **Auto** [395](#page--1-0) **Combining iSRD and SRD** [396](#page--1-0) **Expansion correction** [395](#page--1-0) **Expert mode** [395](#page--1-0) **How does iSRD work?** [393](#page--1-0) **Infrared channel display** [397](#page--1-0) **iSRD automatic mode** [394](#page--1-0) **iSRD manual mode** [395](#page--1-0) **Layers** [396](#page--1-0) **Masks in iSRD** [397](#page--1-0) **Prescan** [395](#page--1-0) **Threshold value** [395](#page--1-0) **Using SRD and iSRD simultaneously (layer technology)** [396](#page--1-0) **Which films can iSRD be used with?** [394](#page--1-0) **SilverFastJobManager** [40](#page--1-0)**,** [288](#page--1-0)**,** [289](#page--1-0)**,** [343](#page--1-0)**.**  *See* SilverFastSC2G **… with film scanners and film strips** [347](#page--1-0) Activating the JobManager [347](#page--1-0) Adding all frames of the preview window [349](#page--1-0) Adding a single frame [350](#page--1-0) Changing Back a Job [356](#page--1-0) Choosing the location for scans [353](#page--1-0) Easy-edit mode [351](#page--1-0) File format [353](#page--1-0) File naming menu [354](#page--1-0) Image overview of inserted film strip [348](#page--1-0) Index [355](#page--1-0)

Output settings [353](#page--1-0) Processing mode [351](#page--1-0) Produce job entries [347](#page--1-0) Selecting desired images [348](#page--1-0) Starting the real scan processing [355](#page--1-0) Workflow with film scanners [357](#page--1-0) **… with flat bed scanners** [358](#page--1-0) **… with SilverFastHDR…, -DCPro…** [359](#page--1-0) Differences in working with scanners [359](#page--1-0) **Differences in JobManager between SilverFastH-DR…, -DC…, and SilverFastAi…** [346](#page--1-0) **Difference to working with film scanners** [358](#page--1-0) **Error messages** [366](#page--1-0) **How is JobManager different from batch scanning?** [344](#page--1-0) **Image information** [346](#page--1-0) **Job entry** [344](#page--1-0)**,** [347](#page--1-0)**,** [361](#page--1-0) Copying of complete job entries [362](#page--1-0) Copying of job entry parameters [361](#page--1-0) Deleting job entries [350](#page--1-0) Processing job entries [351](#page--1-0) **Managing complete jobs** [363](#page--1-0) **Mulit job** [363](#page--1-0) **Name of current job** [346](#page--1-0) **Output options** [346](#page--1-0) **Overview** [345](#page--1-0) **Processing time - example** [359](#page--1-0) **Purpose of the JobManager** [343](#page--1-0) **Save as** [363](#page--1-0) **Tools** [346](#page--1-0) **Unconverted RAW data images** [288](#page--1-0) **What is a Job?** [344](#page--1-0) **What is the JobManager?** [343](#page--1-0) **Workflow** [364](#page--1-0) **SilverFastNegaFix** [70](#page--1-0)**,** [233](#page--1-0) **SilverFastPhotoProof** [298](#page--1-0)**,** [299](#page--1-0)**,** [331](#page--1-0) **SilverFastSC2G** [180](#page--1-0) **Activating SC2G** [180](#page--1-0)

Job status [356](#page--1-0)

Leaving the processing mode [352](#page--1-0)

**Changing a colour image to grey** [181](#page--1-0) **Changing the conversion factors** [183](#page--1-0) **Saving / loading / deleting SC2G settings** [182](#page--1-0) **SilverFastScanPilot** [351](#page--1-0) **SilverFastSRD** [41](#page--1-0)**,** [369](#page--1-0) **Acministration of layers** [371](#page--1-0) **Activate / Deactivate realtime correction** [377](#page--1-0) **Activating SilverFastSRD** [375](#page--1-0) **Activation of SilverFast dust and scratch removal**  [371](#page--1-0) **Auto** [375](#page--1-0) **Continuity** [387](#page--1-0)**,** [392](#page--1-0) **Contrast** [387](#page--1-0)**,** [391](#page--1-0) **Control buttons** [371](#page--1-0) **Control menu** [371](#page--1-0) **Creating masks** [371](#page--1-0) **Defect recognition** [379](#page--1-0) **Defect size** [379](#page--1-0) **Defect type** [379](#page--1-0)**,** [387](#page--1-0)**,** [388](#page--1-0) **Delete Resources** [385](#page--1-0) **Detection** [379](#page--1-0) **Environment size** [381](#page--1-0)**,** [386](#page--1-0) **Expert mode** [371](#page--1-0)**,** [386](#page--1-0) **Extension** [386](#page--1-0) **Intensity** [379](#page--1-0)**,** [380](#page--1-0) **Layers** [383](#page--1-0) Add layer [384](#page--1-0) Move layer [384](#page--1-0) Multiple layers [383](#page--1-0) **Length** [387](#page--1-0)**,** [389](#page--1-0) **Longish scratches** [387](#page--1-0) **Manual correction** [378](#page--1-0) **Masks** [371](#page--1-0)**,** [382](#page--1-0) Adding to mask [383](#page--1-0) Drawing a mask [382](#page--1-0) Drawing an inverted mask [383](#page--1-0) Mask tools [382](#page--1-0) Selection of mask tool [382](#page--1-0)

Subtracting from mask [383](#page--1-0) **Monitor modes** [376](#page--1-0) Artifacts highlighted [377](#page--1-0) Corrected view [377](#page--1-0) Original view [377](#page--1-0) **Navigator** [376](#page--1-0) **Navigator window** [371](#page--1-0) **Orientation** [387](#page--1-0)**,** [388](#page--1-0) **Output resolution** [374](#page--1-0) **Overview** [371](#page--1-0) **Presets** [371](#page--1-0) **Preview** [375](#page--1-0) **Red framed tile** [376](#page--1-0) **Save / Load settings** [385](#page--1-0) **Using SRD and iSRD simultaneously (layer technology)** [396](#page--1-0) **View of artifacts** [371](#page--1-0) **Width** [387](#page--1-0)**,** [390](#page--1-0) **Workflow** [372](#page--1-0)**,** [373](#page--1-0) **Yellow framed tile** [376](#page--1-0) **Size adjustments / scaling** [76](#page--1-0) **Skin tones** [74](#page--1-0) **Snow** [74](#page--1-0) **Soft mask** [57](#page--1-0) **Softproof** [91](#page--1-0)**,** [195](#page--1-0)**,** [416](#page--1-0)**,** [427](#page--1-0) **Changing the separation parameter and control on the effect of shadow-build-up** [93](#page--1-0) **Softproof of CMYK colour separations** [92](#page--1-0) **Sorting images** [279](#page--1-0) **Special defaults palette** [65](#page--1-0) **Special functions** [39](#page--1-0)**,** [193](#page--1-0) **Specular highlights** [130](#page--1-0)**,** [141](#page--1-0) **SRD.** *See* SilverFastSRD **SRD (Smart Removal of Defects)** [369](#page--1-0) **sRGB** [416](#page--1-0) **Stand-Alone-Application.** *See* SFLauncher

**Start volume** [21](#page--1-0) **Studio upgrade** [253](#page--1-0) **Studio versions** [401](#page--1-0)**,** [405](#page--1-0) **Super fine scan** [67](#page--1-0) **Switching scanners** [80](#page--1-0) **Switch SilverFast from RGB to CMYK** [427](#page--1-0) **System requirements [19](#page--1-0), [259](#page--1-0) Macintosh** [19](#page--1-0) 68k [19](#page--1-0) **Windows** [20](#page--1-0)

### **T**

**Technic** [74](#page--1-0) **Templates** [298](#page--1-0)**,** [316](#page--1-0)**,** [319](#page--1-0)**.** *See* PrinTao **Default templates** [321](#page--1-0) **Modification of templates** [319](#page--1-0) **View templates** [301](#page--1-0) **Text tools.** *See* PrinTao **Three-step slider** [155](#page--1-0) **Threshold** [59](#page--1-0)**,** [119](#page--1-0)**,** [200](#page--1-0)**,** [213](#page--1-0)**,** [216](#page--1-0) **Auto threshold highlight** [121](#page--1-0) **Auto threshold shadow** [121](#page--1-0) **Thumbnail size** [268](#page--1-0) **Toggle switch** [195](#page--1-0) **Tool bar in the prescan window** [40](#page--1-0) **Auto-adjust** [46](#page--1-0) **Expert dialogue** [46](#page--1-0) **Global correction** [46](#page--1-0) **Gradation** [46](#page--1-0) **Histogram.** *See* Virtual Light Table (VLT) **Reduce window** [46](#page--1-0) **Selective colour correction** [46](#page--1-0) **Setting highlight / mid tone / shadow** [46](#page--1-0) **Zoom** [46](#page--1-0) **Tools for brilliant images** [107](#page--1-0)

**Tools palette** [39](#page--1-0)**,** [108](#page--1-0) **Tools** [46](#page--1-0)**,** [108](#page--1-0) **Transparency** [70](#page--1-0)**,** [103](#page--1-0) **TWAIN** [25](#page--1-0)

#### **U**

**Uneven scaling of images** [77](#page--1-0) **Units of measurement** [52](#page--1-0)**,** [53](#page--1-0) **Unload images** [271](#page--1-0) **Unsharp masking (sharpness)** [73](#page--1-0)**,** [199](#page--1-0)**,** [209](#page--1-0) **Automatic USM** [199](#page--1-0) **Manual USM** [199](#page--1-0) **Manual USM in the expert dialogue** [203](#page--1-0) Light contour / dark contour [203](#page--1-0) Over sharpening [203](#page--1-0) Shadows soft [204](#page--1-0) Sharpen from (only in negative-mode) [203](#page--1-0) Sharpening up to [203](#page--1-0) **Matrix** [200](#page--1-0) **Pixel zoom** [201](#page--1-0) **Setting of the output parameters** [199](#page--1-0) **Strength** [200](#page--1-0) **Threshold** [200](#page--1-0) **USM dialogue with scaleable prescan** [202](#page--1-0) **Zooming into the Preview** [201](#page--1-0) **Update reminder** [33](#page--1-0) **Upgrade button** [32](#page--1-0) **USB** [21](#page--1-0)**,** [80](#page--1-0) **USBSCAN.SYS** [21](#page--1-0) **User defined** [74](#page--1-0) **User forum** [27](#page--1-0) **USM** [209](#page--1-0)**,** [374](#page--1-0)**.** *See* Unsharp masking (sharpness)

### **V**

**Vertical scaling** [76](#page--1-0) **Virtual Light Table (VLT)** [42](#page--1-0)**,** [255](#page--1-0)**,** [265](#page--1-0) **Album window** [278](#page--1-0) **Arrangement of the VLT** [265](#page--1-0) **Blue\* or green dots within the thumbnails** [277](#page--1-0) **Drag & Drop** [279](#page--1-0) **Edit name and image comment** [281](#page--1-0) **Export button** [287](#page--1-0) **JobManager** [288](#page--1-0) **Keyboard shortcuts** [290](#page--1-0) **Launching the Virtual Light Table (VLT)** [265](#page--1-0) **Magnifier** [277](#page--1-0) **PrinTao in VLT** [299](#page--1-0) **RAW data file** [286](#page--1-0) **Rotating and flipping images** [282](#page--1-0) **Size of the miniatures** [281](#page--1-0) **Sort images by drag & drop** [279](#page--1-0) **Sort images by marking** [280](#page--1-0) **Workflow example** [289](#page--1-0) **VLT** [255](#page--1-0)**,** [265](#page--1-0)**,** [340](#page--1-0)**.** *See* Virtual Light Table (VLT)

**Densitometer** [186](#page--1-0) **Editing a zoomed prescan** [102](#page--1-0) **Magnifyer turns green** [100](#page--1-0) **Magnifyer turns red** [100](#page--1-0) **Zoom and difficult corrections** [101](#page--1-0) **Zooming by click-dragging the mouse** [99](#page--1-0) **Zooming by mouse click** [97](#page--1-0) **Zooming by the zoom display popup** [98](#page--1-0) **Zooming in the Prescan** [95](#page--1-0) **Zooming in the prescan** [184](#page--1-0)

### **W**

**Welcome dialogue** [26](#page--1-0)**,** [57](#page--1-0) **White Bbalance** [292](#page--1-0) **Workflow of optimising images** [113](#page--1-0)

### **X**

**XML files** [318](#page--1-0)

### **Y**

### **Z**

**Zoom** [95](#page--1-0)**,** [97](#page--1-0)**,** [108](#page--1-0)**,** [184](#page--1-0)**,** [323](#page--1-0)